# **Business Coverage Tools for Reporters**

## **This document's shortlink: <http://bit.ly/googlefinancetools>**

- **Google free training site:** <https://newsinitiative.withgoogle.com/training/>
- **Journalist's Toolbox:** <https://www.journaliststoolbox.org/> | [@journtoolbox](http://twitter.com/journtoolbox)
- **● Toolbox YouTube (subscribe!):** <https://www.youtube.com/channel/UC8CCl01DmsE65wh-qPqjSLQ/videos>
- **Toolbox newsletter (subscribe!):** <https://journaliststoolbox.substack.com/>
- **USA Today Training Network:** <https://training.usatodaynetwork.com/>

**—-----------**

## **Part I: Google Finance:** <https://www.google.com/finance/>

Quick list of Google Finance scraping formulas: <https://support.google.com/docs/answer/3093281?hl=en>

Here's our practice spreadsheet, which you can make a copy of: [https://docs.google.com/spreadsheets/d/1n0jQ4hSCDaFFFsfUm-10X8PWJ15m](https://docs.google.com/spreadsheets/d/1n0jQ4hSCDaFFFsfUm-10X8PWJ15mHaVh0Z3SP9m-kpI/edit#gid=0) HaVh0Z3SP9m-kpl/edit#gid=0

#### **Training video:**

<https://training.usatodaynetwork.com/2021/07/30/backgrounding-a-business/> \*-Go to the 11-minute mark of this video to review this exercise on scraping Google Finance.

## **1. How to pull stock data into a spreadsheet:**

Open sheets.new in a browser window

In Row 1 create a header

Type symbol in cell a1, type price in a2, type pe in a3, type price52 in a4

pe is price earnings ratio

price52 is the 52-week high price

#### **In column 1 under the symbol column, type some stock symbols in rows 2, 3 and 4:**

goog vz nke f (for Ford)

In cell b2, type:  $=$ googlefinance( $A2$ ,b1) and hit return for the price

In cell b3, type:  $=$ googlefinance( $A2$ ,c1) and hit return for the price earnings ratio

In cell b4, type:  $=$ googlefinance( $A2$ ,d1) and hit return for the 52-week high price

#### **2. How to scrape historical stock prices:**

Paste or type: =GOOGLEFINANCE(a3, "price","12/09/2020", today(), "daily") in cell E1 to get daily ending prices since Sept. 2020

Paste or type: =GOOGLEFINANCE(a3, "price","12/09/2020", today(), "weekly") in cell F1 to get end-of-week prices since Sept. 2020

These functions will auto update over time so you'll see current prices. It's similar to how data scraping works.

3. Focusing a sheet onto one stock

Set up a sheet to look like this, then in cell B2 under Value, paste this and hit return:

=GOOGLEFINANCE("GOOG",A2)

=GOOGLEFINANCE("AAPL",A2)

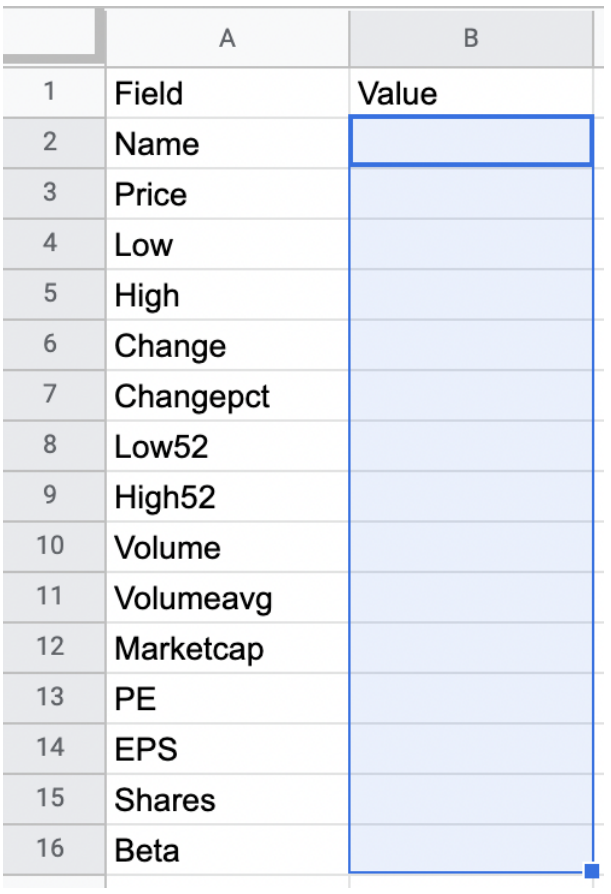

Then grab the blue square in the lower right of the cell and drag down: It will populate the sheet with data from Apple stock and it'll update as the market changes.

4. **Formulas:** To see any of the formulas, click on the blue ? button on the cell when you type in =GOOGLEFINANCE. You also can see them when you hit return after typing in Googlefinance and you can find many of them listed here: <https://support.google.com/docs/answer/3093281?hl=en>

## **5. Practice scraping some stocks with this formula:**

=GOOGLEFINANCE("STOCK ABBREVIATION",A2)

**------------**

## **Part II: Proxies and Background Companies**

**SEC EDGAR database:**

<https://www.sec.gov/edgar/searchedgar/companysearch.html>

#### [Violation Tracker](https://www.goodjobsfirst.org/violation-tracker)

The first wide-ranging database on corporate misconduct. Produced by the Corporate Research Project of Good Jobs First, it covers banking, consumer protection, false claims, environmental, wage and hour, safety, discrimination, price-fixing, and other cases resolved by federal regulatory agencies and all parts of the Justice Department since 2000 — plus cases from state AGs and selected state regulatory agencies.

**Guidestar:** <https://www.guidestar.org/>

**ProPublica Non-Profit Explorer:** <https://projects.propublica.org/nonprofits/>

**CharityWatch:** Rankings, highest-paid execs, etc.: <https://www.charitywatch.org/>

**Fact-checking:** Debunk those "faux experts" in business, medical, science and other reporting:

**Dollars for Docs:** <https://projects.propublica.org/docdollars/>

**Dollars for Profs:** <https://projects.propublica.org/dollars-for-profs>